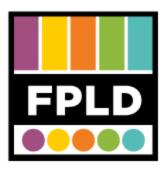

# **Cassette to CD**

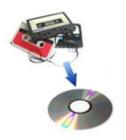

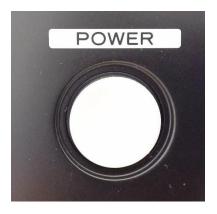

**STEP 1**Press the **POWER** button

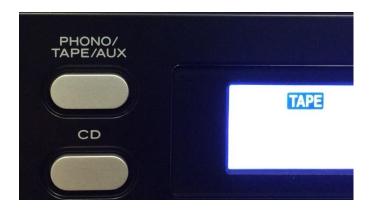

## STEP 2

Press the **PHONO/TAPE/AUX** button to cycle through modes

• We want to select TAPE

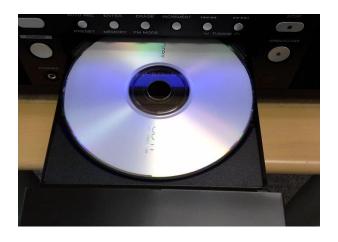

## STEP 3

Load your CD-R

• Press the Open/Close Button

# NO TOC CD-R

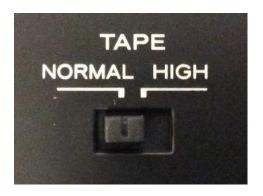

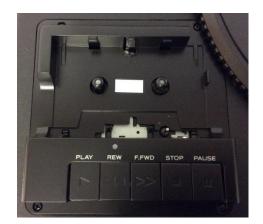

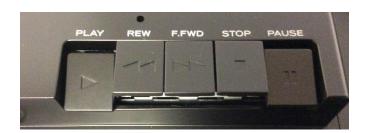

#### STEP 4

Make sure **NO TOC** and **CD-R** show up on the display.

#### STEP 5

Set the **TAPE** switch to fit your cassette tape.

- If you have a plastic cassette, chose NORMAL.
- If you have a metal or chrome tape, chose HIGH.

### STEP 6

Load your cassette in the cassette holder.

#### **STEP 7**

Find the place on the cassette where you want to start recording.

Press the | button on the cassette player.

Both the and II buttons should be pressed down.

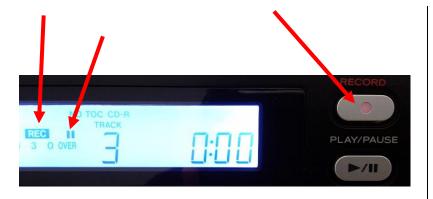

#### STEP 8

Press the **RECORD** Button

- This starts the record pause mode.
- The red indicator on the RECORD button should blink.
- On the display, the REC indicator should blink and the II indicator should light up.

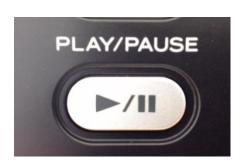

#### STEP 9

Press the Play/Pause ( ▶ / II ) button on the main control panel to start recording

- This starts the recording process.
- Unpause the cassette by pressing the II button

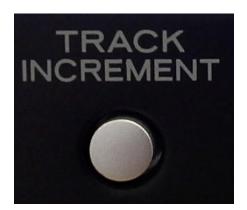

#### **STEP 10**

If you would like to have separate tracks on the CD, press TRACK INCREMENT at the end of each song.

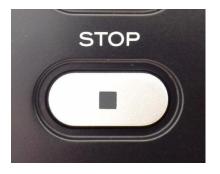

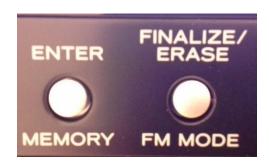

#### **STEP 11**

Recording will **automatically stop** at the end of each side.

 You can also stop recording by pressing the stop ( ) button.

#### **STEP 12**

When you are done recording on your CD, you need to finalize it so it can be played on other devices.

- Switch from TAPE to CD.
- Press Finalize once.
- Then Press Enter.

#### **TROUBLESHOOTING**

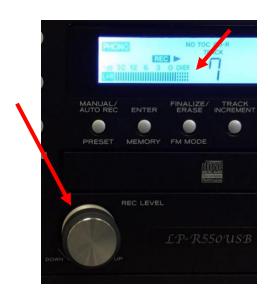

#### **RECORDING LEVEL**

The VOLUME knob has no effect on volume of the recording.

- To adjust the level of the recording volume, adjust the REC LEVEL knob.
- Make sure that the volume display does not exceed "OVER."

#### **ERASING CONTENT**

You cannot erase tracks from CD-Rs. You can only add to unfinalized CD-Rs.

 You can erase tracks from CD-RWs. If you would like help with this, ask staff for help.